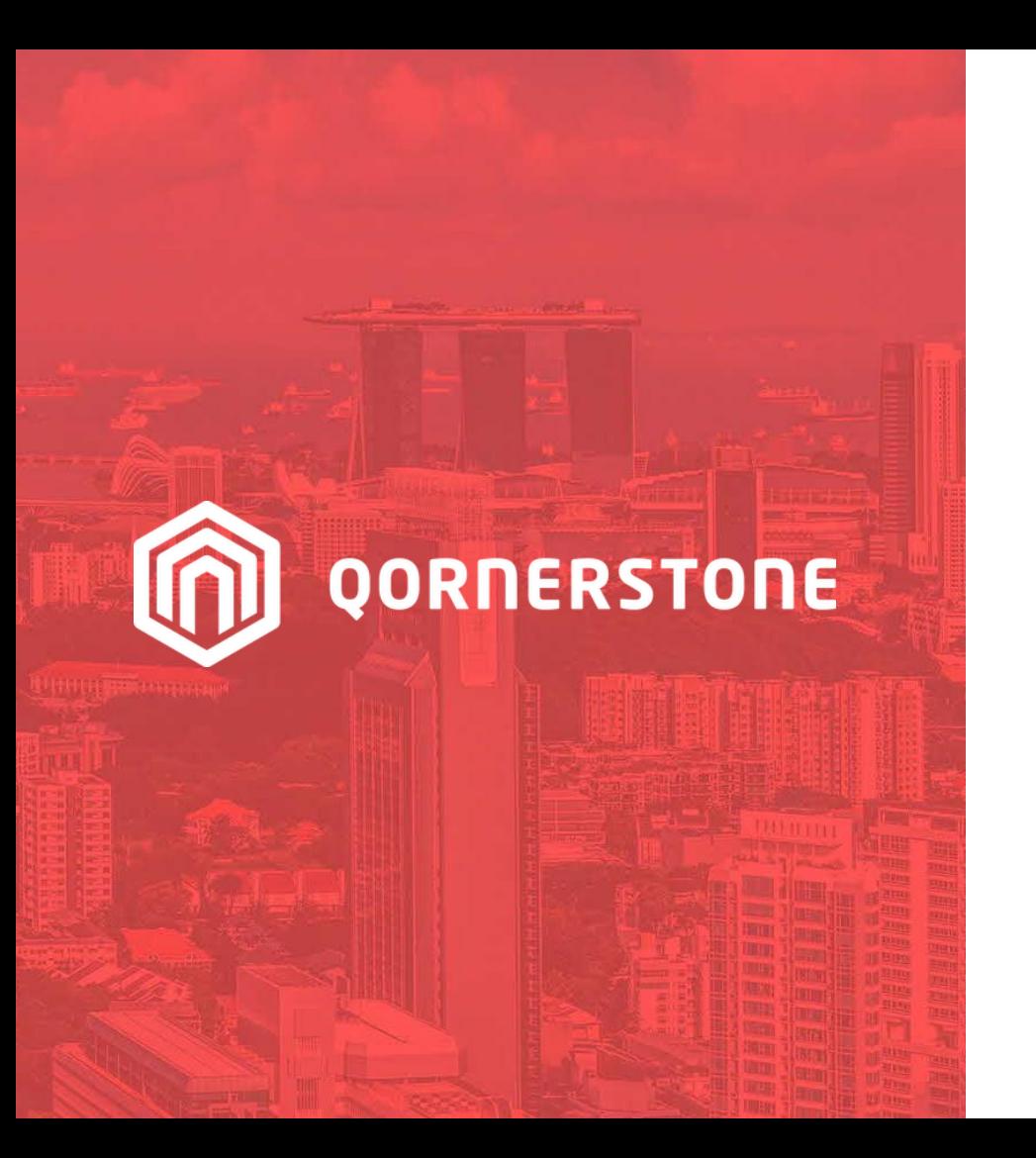

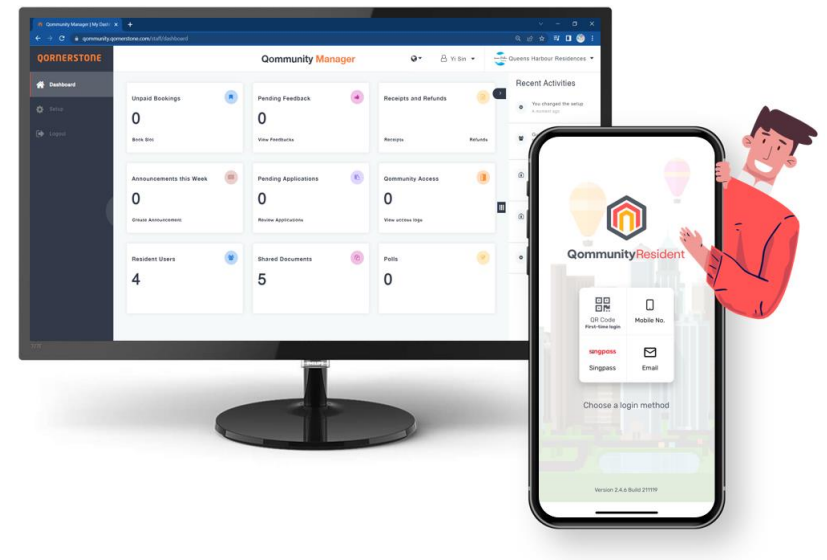

Qommunity Manager

#### **How to View Invitations**

e-Invites Created from Qommunity Resident App

### **View Invitations**

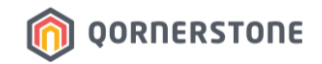

- From Dashboard, the number of visitors **for the day** will be displayed under **Qommunity Access**
- Click on Qommunity Access to view the listing

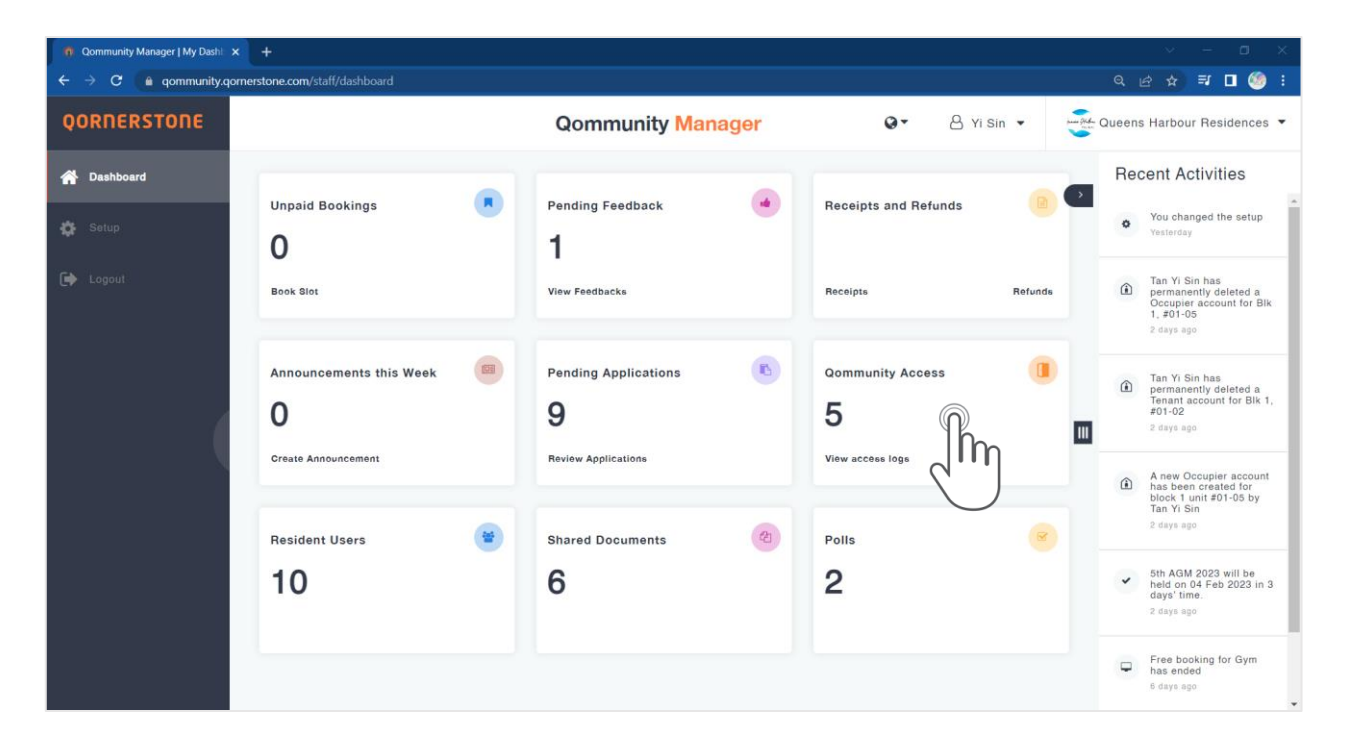

### **View Invitations**

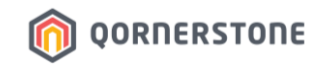

- Toggle to the tab - **Visitors** to view the visitor listing for the day

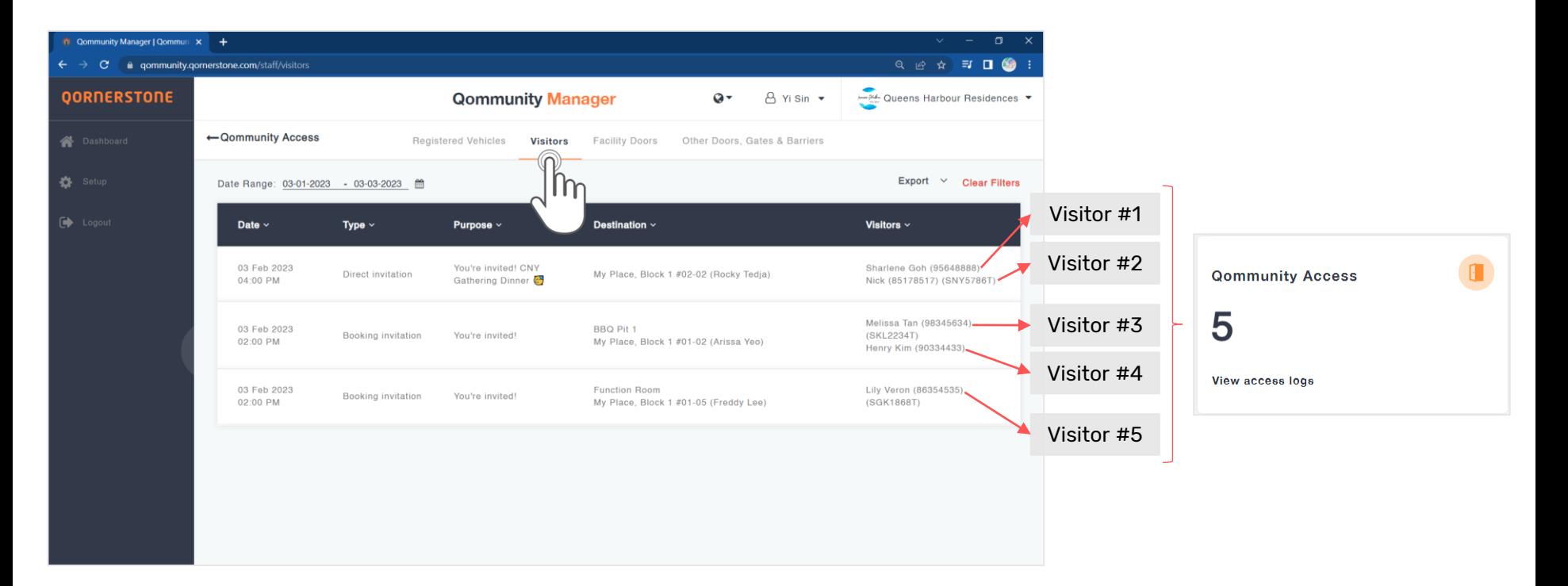

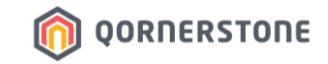

# **Export Visitor Listing**

## **How to Export Visitor Listing**

### **Export Visitor Listing**

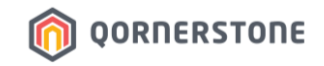

- Click on the **Export** button and select the list (Guests or Invitations) to download a CSV file
- The list downloaded will be according to the selected date range

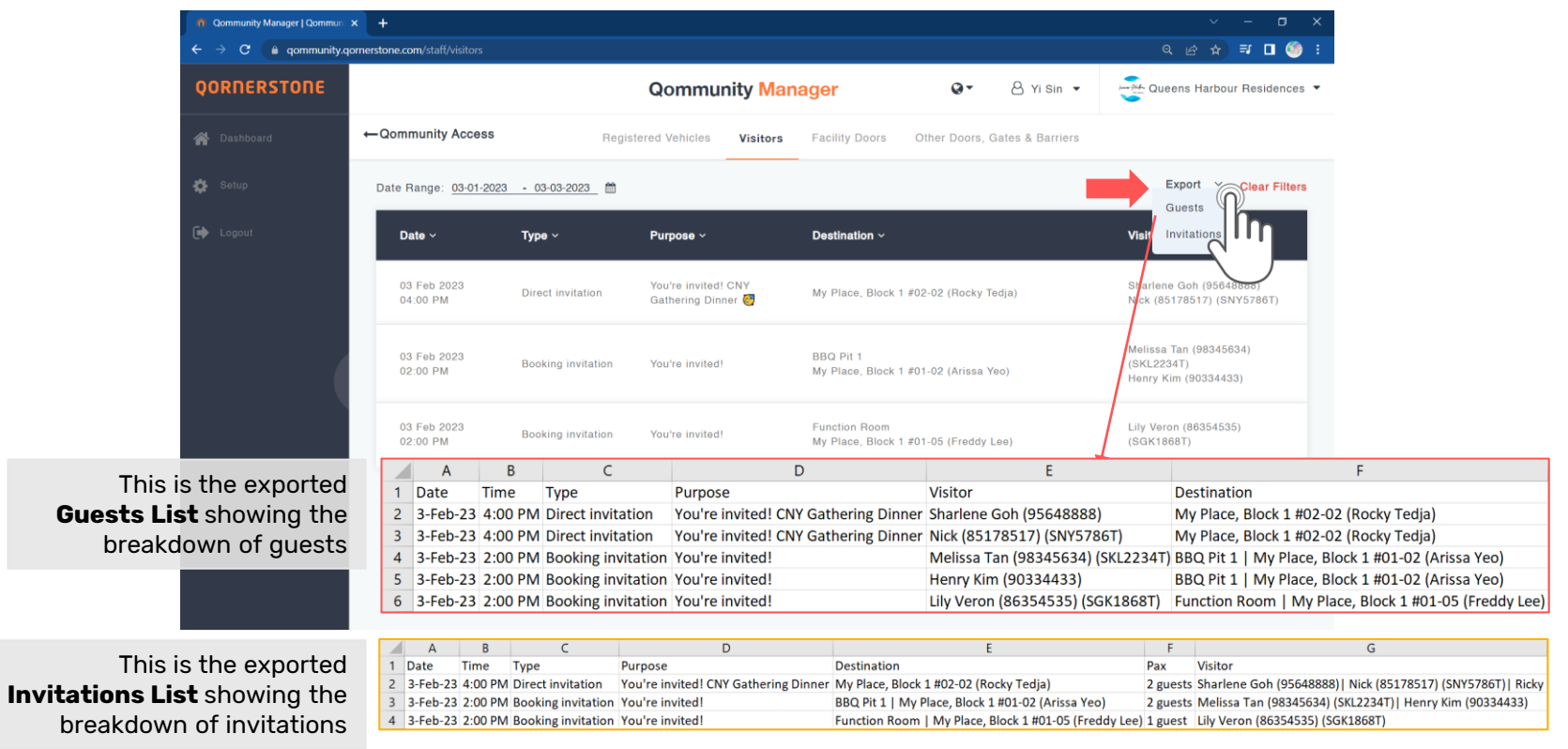